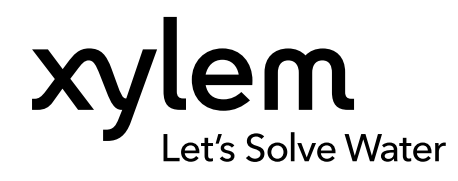

### **GEBRUIKERSHANDLEIDING**

240602 REVISIE 001

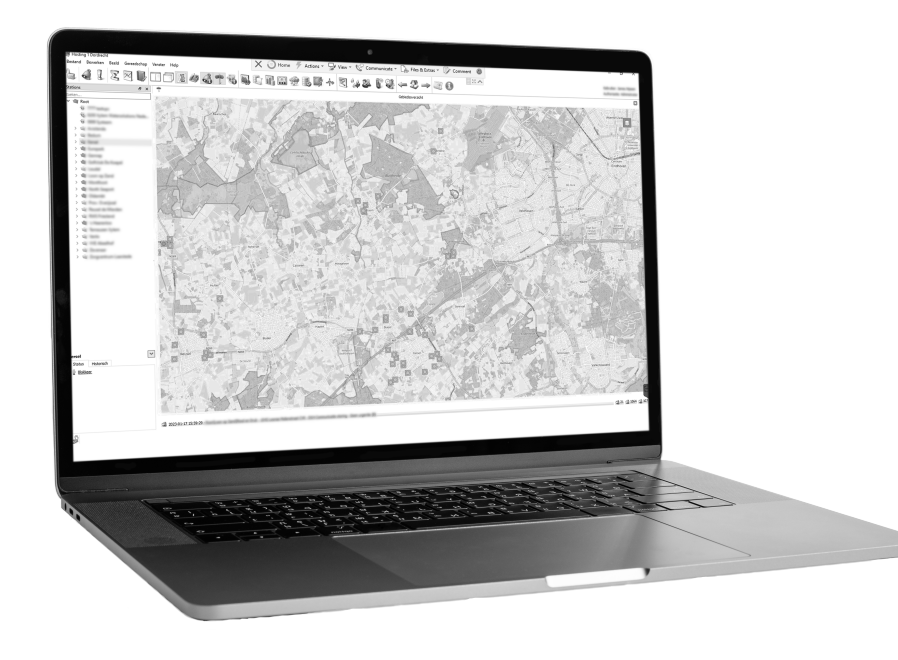

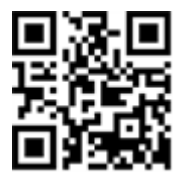

# Blauwdrukmodule Behorend bij Aquaview-X

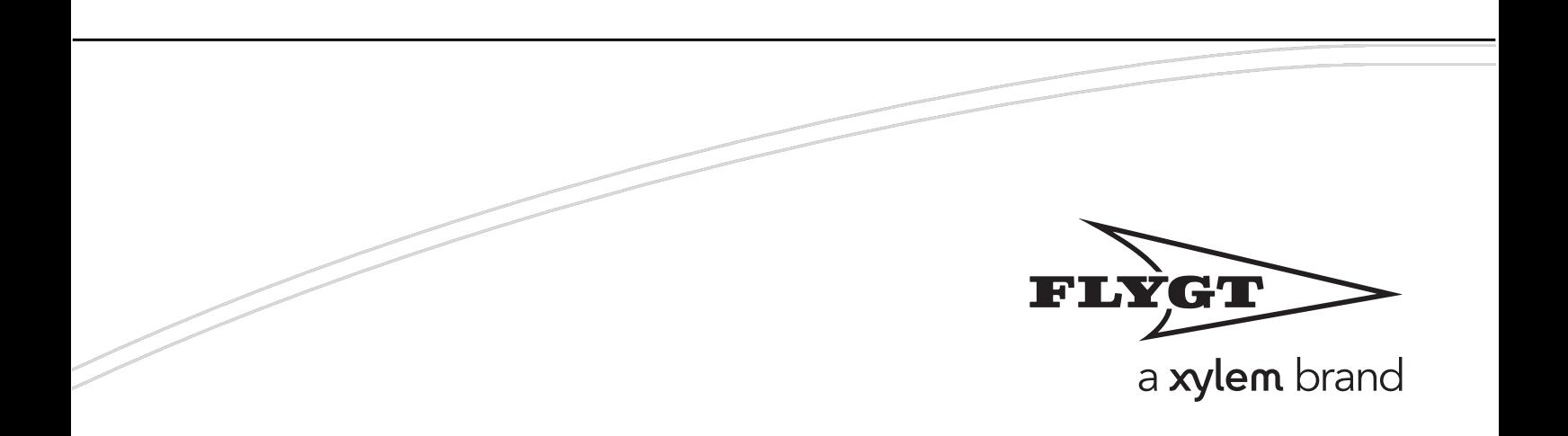

## Revisies

240602.000, 09-02-2024 Eerste uitgifte 240602.001, 13-02-2024 [Rapportagemogelijkheid](#page-10-0) [\(p.9\)](#page-10-0) toegevoegd

Overzicht van de laatste revisies

# <span id="page-2-0"></span>Inhoudsopgave

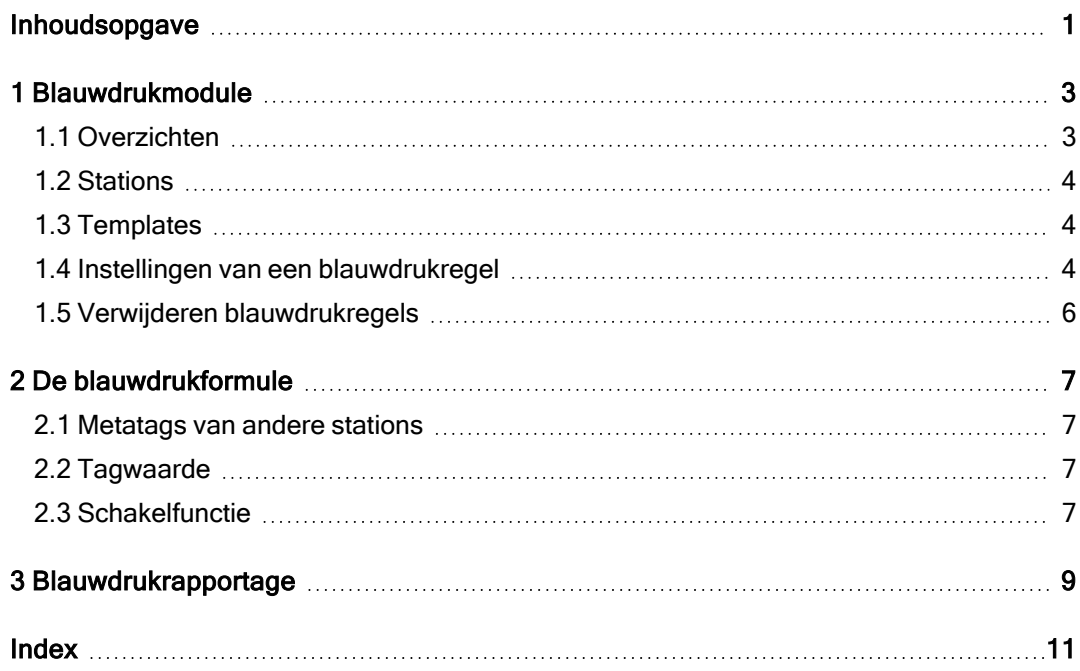

# <span id="page-4-0"></span>1 Blauwdrukmodule

De blauwdrukmodule is een hulpmiddel om fouten of afwijkingen vroegtijdig te ontdekken. Alledaagse controlewerkzaamheden binnen Aquaview-X kunnen door de blauwdrukmodule worden overgenomen waardoor geconstateerde afwijkingen automatisch worden gemeld.

Deze controles worden uitgevoerd aan de hand van eenvoudig samen te stellen blauwdrukregels. Bij gebruik van (zelf op te geven) templates wordt het aanmaken van blauwdrukregels nog verder vereenvoudigd.

Een aantal templates zijn al standaard aanwezig. Voorbeelden hiervan zijn:

- Looptijd per dag
- Looptiid per start
- Verpompt volume versus looptijd
- Ongelijkheid in looptijd

De blauwdrukmodule met alle regels en mogelijkheden is eenvoudig te vinden in het menu 'Instellingen\Blauwdrukken'.

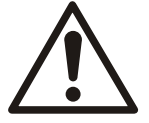

#### WAARSCHUWING:

De blauwdrukberekening staat standaard uitgeschakeld en kan door de Xylem [helpdesk](mailto:mcsupportnl@xylem.com) ingeschakeld worden.

### <span id="page-4-1"></span>1.1 Overzichten

De actuele status en historie van blauwdrukregels wordt op het tabblad 'Overzichten' weergegeven.

| $\langle \rangle$ Aquaview | $\equiv$                         |                                      |             |        |                                       |  |                       |         | $\blacksquare$<br>$-4-$                                                      | Q                  | $\sim -2$     |              |
|----------------------------|----------------------------------|--------------------------------------|-------------|--------|---------------------------------------|--|-----------------------|---------|------------------------------------------------------------------------------|--------------------|---------------|--------------|
| Instellingen               | $\equiv$ Overzichten             | <b>♦ Stations</b> <i>S</i> Templates |             |        |                                       |  |                       |         |                                                                              |                    |               |              |
| Account                    | <b>9 Historisch</b><br>← Actueel |                                      |             |        |                                       |  |                       |         |                                                                              |                    |               |              |
| 区 Districten               |                                  |                                      |             |        |                                       |  |                       |         |                                                                              |                    |               |              |
| <b>E</b> Data validatio    | Actueel blauwdruk overzicht      |                                      |             |        |                                       |  |                       |         |                                                                              |                    |               |              |
| @ Bedrijfskeuzes           |                                  |                                      |             |        |                                       |  |                       |         | $\blacksquare$                                                               | Geen overzichten · | l m-          | $\mathbf{w}$ |
| <b>Data</b> exports        |                                  |                                      |             |        |                                       |  |                       |         |                                                                              |                    |               |              |
| $\angle$ BOS               | Naam $\triangle$                 | Beschrijving                         | <b>Bron</b> |        |                                       |  | Bewerking Tijdsduur ≑ | Periode | Waarde setpoint $\textcolor{red}{\bullet}$ Waarde $\textcolor{red}{\bullet}$ |                    | Eenheid       | Stat         |
| Applicaties                | $\alpha$                         | $\alpha$                             | $\alpha$    |        |                                       |  | $\alpha$              | Filter  |                                                                              |                    | Q             | Filte        |
| <b>ま Layers</b>            | RG Niiverheidslaan               | LOOPTIJD POMPEN DAG                  |             |        |                                       |  |                       | ag      | 100                                                                          | 91,2393            |               | Inact        |
| <b>Blauwdrukken</b>        | <b>RG</b> Landheer               | LOOPTIJD POMPEN DAG                  |             |        | Advies                                |  |                       | ag      | 100                                                                          | 108.033            | $\circ$       | Inact        |
| <b>EEE</b> Overstorten     | <b>CVKG Kod</b>                  | DG04 Starts overschrijding           |             | Advies | Mogelijk 1 van de pompen vervuild,    |  |                       | lag     | 40                                                                           | 68                 | $\mathbf{x}$  | Actie        |
| Beheeromgeving             | <b>RG</b> Portlandweg            | LOOPTIJD POMPEN DAG                  |             |        | controleer de pompen op slijtage.     |  | ag                    | 100     | 9999                                                                         | $\circ$            | Actie         |              |
| <b>Lo</b> Rollen           | <b>RG Hoen</b>                   | LOOPTIJD POMPEN DAG                  |             |        | Sluiten                               |  |                       | ag      | 100                                                                          | 100                |               | Inact        |
| <b>2.</b> Gebruikers       | <b>CVKG Kod</b>                  | DG01 Hoog niveau                     |             |        |                                       |  |                       | aq      | 0.5                                                                          | 0.33               | m             | Inact        |
| <sup>t</sup> Themas        | <b>RG Kerkweg</b>                | LOOPTIJD POMPEN DAG                  |             |        | (@RPIRUNTIME/@RP2RUNTIME)*100 +/- 5 % |  | 3                     | Dag     | 100                                                                          | 68,6391            | 96            | Inact        |
| Notificaties               | <b>RG Lies</b>                   | LOOPTIJD POMPEN DAG                  |             |        | (@RPIRUNTIME/@RP2RUNTIME)*100 +/-5%   |  | 3.                    | Dag     | 100                                                                          | 23,0409            | %             | Actie        |
| $+$ Commando               |                                  |                                      |             |        |                                       |  |                       |         |                                                                              |                    |               |              |
| $\sum$ Commando's          | to 25 50 100                     |                                      |             |        |                                       |  |                       |         |                                                                              |                    | $\rightarrow$ | $\infty$     |

Afbeelding 1 - Voorbeeld van een actueel blauwdrukoverzicht

• Actueel

Overzicht met de actuele status van alle blauwdrukregels.

Als de actuele status van een blauwdrukregel 'actief' is, dan geeft dit aan dat de ingestelde toetswaarde (waarde setpoint) is overschreden. Er is dan een (potentieel) probleem. Als de ingestelde alarmperiode is overschreden dan wordt de regel rood. Zodra de situatie veranderd naar normaal veranderd de actuele status naar 'inactief' en wordt er een melding onder 'historisch' toegevoegd.

Klik op een regel om het bijbehorende advies in te zien.

Historisch

Overzicht met alle blauwdrukregels die in het verleden gedurende een periode actief zijn geweest.

### <span id="page-5-0"></span>1.2 Stations

Op het tabblad 'Stations' kan een station worden geselecteerd, waarna alle blauwdrukregels voor dit station worden weergegeven. Voeg met de '+'-knop eenvoudig nieuwe regels toe of klik op een bestaande blauwdrukregel om deze te bewerken.

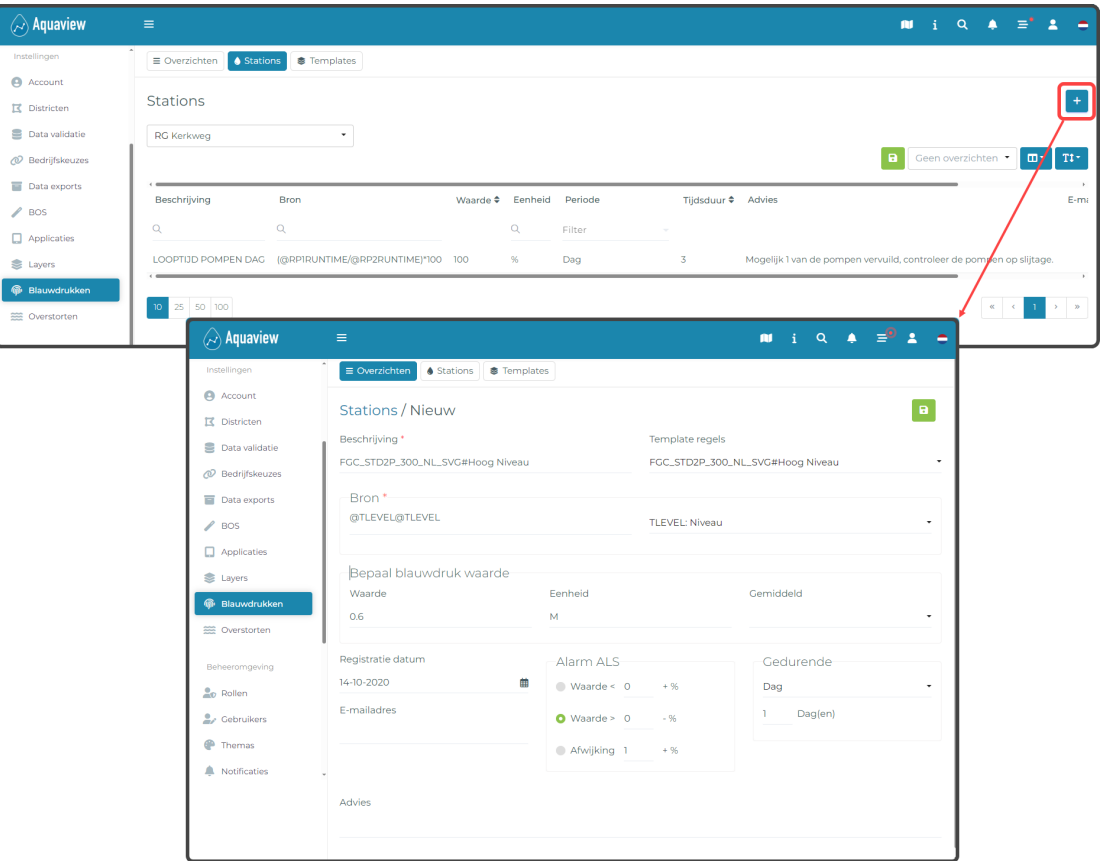

Afbeelding 2 - Blauwdrukregel toevoegen

### <span id="page-5-1"></span>1.3 Templates

Templates zijn voorgedefinieerde blauwdrukregels. Het aanmaken hiervan gaat op dezelfde wijze als handmatig bij een station.

### <span id="page-5-2"></span>1.4 Instellingen van een blauwdrukregel

Een blauwdrukregel bestaat uit de onderstaande instellingen:

<span id="page-5-3"></span>• Beschrijving

<span id="page-5-5"></span>Geef hier een beschrijving op die bij voorkeur aangeeft wat de regel toetst.

• Template regels

In dit veld kan een template worden geselecteerd. Na selectie worden alle instellingen in het scherm bijgewerkt naar de instellingen die al in de template waren ingevuld. Het is wel mogelijk om daarna alsnog de instellingen aan te passen. Bij het definiëren van een template ontbreekt dit veld

<span id="page-5-4"></span> $\cdot$  Bron

De opgegeven blauwdrukformule wordt gebruikt om een actuele toetswaarde te berekenen. Zodra de waarde langer dan de aangegeven tijd afwijkt van de standaard blauwdruk waarde wordt er een gebeurtenis in de gebeurtenissenlijst geplaatst en worden indien ingesteld e-mails verstuurd.

De formule maakt gebruik van metatags. Een lijst met beschikbare metatags voor de

<span id="page-6-1"></span>locatie is op te vragen door middel van de combobox op de rechterkant van de formule. De geselecteerde metatag wordt direct achteraan de formule toegevoegd.

<sup>l</sup> Bepaal blauwdrukwaarde

Hiermee bedoelen we het blauwdruk setpoint. Dit is eigenlijk de gewenste situatie. Deze waarde kan handmatig worden ingevuld, maar kan ook worden berekend door de blauwdruk module.

- Kies handmatig en vul de waarde in.
- Kies weekgemiddelde. Selecteer een dag in de week waar alles OK draaide. Deze week wordt gebruikt om het gemiddelde dat dienst gaat doen als setpoint te berekenen.
- Kies maandgemiddelde. Selecteer een dag in de maand waar alles OK draaide. Deze maand wordt gebruikt om het gemiddelde dat dienst gaat doen als setpoint te berekenen.

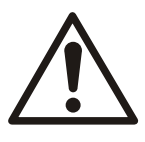

#### WAARSCHUWING:

Het berekenen van het week/maand setpoint gebeurd in een later stadium bij het verwerken van de blauwdrukregels door de blauwdrukmodule in de validator of exportmodule.

#### LET OP:

Stel eerst de waarde in op '0' als van een weekgemiddelde naar maandgemiddelde moet worden gewisseld (of andersom). Pas hierna de keuze van week- of maandgemiddelde en de datum aan. Vervolgens zal een nieuw week/maand setpoint worden uitgerekend.

<span id="page-6-3"></span>• Registratiedatum

<span id="page-6-0"></span>De datum die wordt gebruikt voor het bepalen van een week / maand gemiddelde.

• Alarm ALS

Om de afwijking van de gemeten waarde ten opzichte van het blauwdruk setpoint te bepalen zijn verschillende vergelijkingen nodig. Alle vergelijkingen kunnen met een percentage worden ingevoerd.

Als bijvoorbeeld de blauwdrukwaarde is ingesteld op 100.

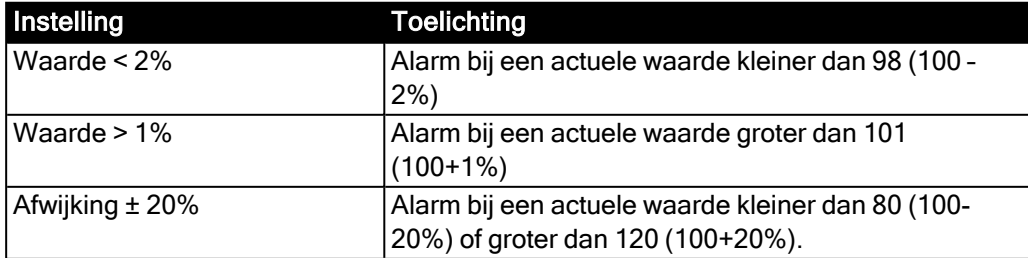

<span id="page-6-2"></span>• Gedurende

Gelijk een alarm bij de eerste de beste afwijking is niet altijd gewenst. Willen we het wel dan selecteren we 1 dag. Anders vullen we meerdere dagen in. Zie onderstaand voorbeeld.

Bij selectie van week / maand wordt het gemiddelde van de week / maand bepaald en vergeleken met het setpoint. Daarna geldt hetzelfde als bij een dag maar dan voor het aantal weken / maanden dat de afwijking ten opzichte van het setpoint er moet zijn.

#### LET OP:

Een keuze voor 7 dagen geeft een ander resultaat dan een keuze voor een week. Bij de keuze voor 7 dagen wordt per dag het voortschrijdendgemiddelde bijgewerkt. Bij de keuze voor een week wordt het gemiddelde van een week bepaald.

<span id="page-7-2"></span>• E-mailadres

Hier kunnen 1 of meerdere E-mailadressen worden ingevoerd (';'-gescheiden). Deze gebruikers krijgen een bericht zodra de afwijking gedurende de aangegeven tijd is opgetreden.

<span id="page-7-1"></span>• Advies

Hier kunnen adviezen worden ingevuld. Denk hierbij aan mogelijke oorzaken die afwijkende meting kunnen veroorzaken.

## <span id="page-7-0"></span>1.5 Verwijderen blauwdrukregels

Blauwdrukregels kunnen verwijderd worden door bij het station de regel te selecteren en op de 'Verwijder'-knop te drukken.

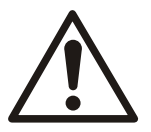

#### WAARSCHUWING:

Weg is weg. Ook de historie van opgetreden afwijkingen! De melding in de gebeurtenissenlijst blijft wel staan.

## <span id="page-8-0"></span>2 De blauwdrukformule

De blauwdrukformule maakt gebruik van metatags. Een lijst met beschikbare metatags voor een locatie is op te vragen door middel van de combobox rechts van de formule.

De geselecteerde metatag wordt direct toegevoegd aan de formule. Alleen de rekenkundige bewerkingen en eventuele haakjes moeten nog worden toegevoegd. De normale volgorde van rekenkundige bewerkingen is van toepassing. Dus delen en vermenigvuldigen gaat voor optellen en aftrekken. Verder gaat het van links naar rechts. Maar bij twijfel kan er altijd voor extra haakjes worden gekozen.

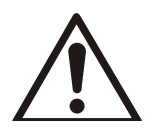

#### WAARSCHUWING:

Bij rekenkundige fouten zoals deling door 0, geeft de formuleberekening een foutcode '9999'.

Over het algemeen gebruiken we voor de blauwdrukregels de rapport- / trend-metatags. Deze beginnen met een 'R' van Rapport of 'T' van Trend. Elke metatag start met een '@'. Maar ook alle andere metatags kunnen gebruikt worden.

### <span id="page-8-1"></span>2.1 Metatags van andere stations

Er kan ook gebruik worden gemaakt van metatags van andere stations. Deze metatags staan niet in de combobox rechts van de formule. De syntax is uitgebreider zodat de blauwdrukmodule het onderscheid kan maken:

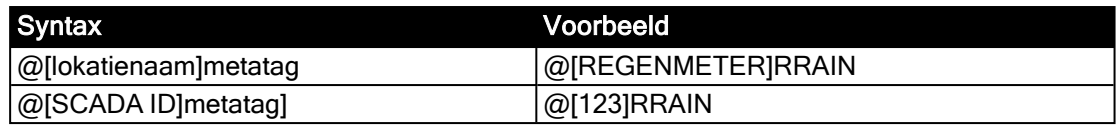

Natuurlijk mag ook de naam of scada id van de huidige locatie in de formules worden gebruikt. Als het SCADA=ID is gekozen zal deze automatisch worden vervangen door de locatienaam als je de volgende keer deze blauwdrukregel configuratie weer bekijkt.

## <span id="page-8-2"></span>2.2 Tagwaarde

Alle gegevens worden teruggerekend naar dagwaarden. Als je nu een trend gebruikt in de blauwdruk regel dan wordt de gemiddelde waarde over de dag gebruikt. Dit kan worden overruled. Het is ook mogelijk de maximum of minimum dagwaarde te gebruiken. Bijvoorbeeld:

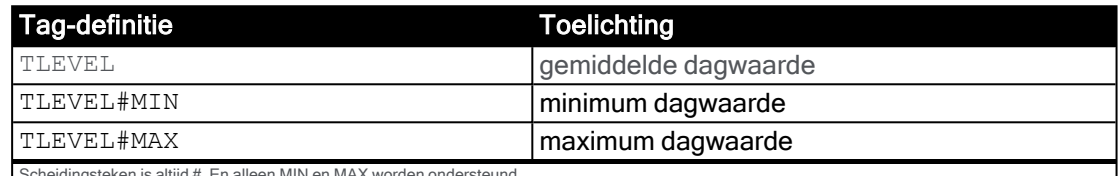

<span id="page-8-3"></span>Scheidingsteken is altijd #. En alleen MIN en MAX worden ondersteund.

## 2.3 Schakelfunctie

Door gebruik te maken van de schakelfunctie kan bijvoorbeeld alleen de blauwdrukregel uitgevoerd worden als het droog weer is geweest.

#### Bijvoorbeeld

(@RP1RUNTIME+@RP2RUNTIME)\*@[Hydronet]RRAIN52~LES2

Hier worden de looptijden van P1 en P2 bewaakt als de dagneerslag @[Hydronet]RRAIN52 minder is dan 2 (mm).

Het scheidingsteken is altijd ~ en alleen de LES (kleiner dan) en GRT (groter dan) worden ondersteund. Is de neerslag groter dan wordt deze dag niet meegenomen in de verwerking.

#### LET OP:

Zoals je kan zien in de formule wordt de dagneerslag met een vermenigvuldig teken (\*) aan de formule toegevoegd. Is de neerslag < 2 mm (voorbeeld) dan komt hier de waarde 1 uit. De formule heeft dan een geldige output waarde. Is de formule niet waar, dan wordt voor deze dag de formule niet meegenomen in de blauwdruk resultaten. Zodra er weer een droge dag is telt alles weer mee.

Het is ook mogelijk een schakelfunctie aan een bit in een kanaalitem te koppelen.

Bijvoorbeeld alleen deze blauwdrukregel uitvoeren als de betreffende DG niet over een buffer beschikt. Bijvoorbeeld:

@RDG01P1RUNTIME\*@CBUFFER&DG01~LES1

Het is een uitbreiding op de eerder beschreven schakelfunctie. De schakelfunctie wordt hier uit 2 kanalen gehaald. In deze kanalen staat welke DG is voorzien van een buffer. Dit zijn de kanalen C81 en C82. Deze hebben de METATAG CBUFFER1 en CBUFFER2 gekregen.

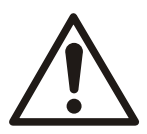

#### WAARSCHUWING:

Bij APX drukriool maken we de voorgedefinieerde blauwdrukformules voor DG01. DG02 t/m DG32 worden automatisch aangepast.

\*@CBUFFER&DG01~LES1 betekent dus:

We pakken het juiste bitje uit de 2 kanalen die aangeeft of deze DGxx een buffer heeft (0=geen buffer; 1=buffer). Daarna vergelijken we of dit bitje kleiner is dan 1. Zo ja, de blauwdruk wordt bepaald. Is het bitje 1, dan wordt de blauwdrukregel OVERGESLAGEN.

## <span id="page-10-0"></span>3 Blauwdrukrapportage

In plaats van elke individuele blauwdrukregel te laten rapporteren op het moment dat een afwijking wordt geconstateerd, is het ook mogelijk om bijvoorbeeld dagelijks een blauwdrukrapportage te laten doorsturen.

Het is mogelijk om alleen de actieve blauwdrukregels in het rapport te laten opnemen zodat direct inzichtelijk is waar en welke mogelijk problemen er spelen.

| a Aquaview               | $\equiv$                                 |                                                        | $\mathbf{i} \cdot \mathbf{a}$ $\mathbf{a} \in \mathbb{R}$ $\mathbf{a} \in \mathbb{R}$ |                       | Aquaview                   | $\equiv$                                                    |                               |                                    | $i \cdot Q$ $A = 0$ $A =$ |
|--------------------------|------------------------------------------|--------------------------------------------------------|---------------------------------------------------------------------------------------|-----------------------|----------------------------|-------------------------------------------------------------|-------------------------------|------------------------------------|---------------------------|
| Dashboard                | Data exports                             |                                                        |                                                                                       |                       | Dashboard                  | A<br>Data export /1                                         |                               |                                    |                           |
| <b>R</b> Home            |                                          |                                                        | $\ddot{\mathbf{a}}$                                                                   | $m -$<br>$\mathbf{T}$ | de Home                    | Naam <sup>*</sup>                                           | Format <sup>*</sup>           | Rapport                            |                           |
| <b>III</b> Disnatrocyter |                                          |                                                        | Geen overzichten                                                                      |                       | <b>III</b> Dierntrocater   | Blueprint doorrekenen                                       | BluePrint                     |                                    |                           |
|                          | ld 0                                     | Nazm ¢                                                 | Format @                                                                              |                       |                            |                                                             |                               |                                    |                           |
| <b>E</b> Exports         |                                          |                                                        |                                                                                       |                       | <b>E</b> Doorts            |                                                             |                               |                                    |                           |
| <b>Ell</b> Stationships  | $^{\circ}$                               | $\alpha$                                               | $\alpha$                                                                              |                       | E Stationslist             | Uitvoer                                                     |                               |                                    |                           |
|                          |                                          | Blueprint doorrekenen                                  | BluePrint                                                                             |                       |                            | Bestandsnaam*                                               | Scheidingsteken*              | <b>D</b> Exporteer als één bestand |                           |
| Instellingen             |                                          |                                                        |                                                                                       |                       | Installingen               | <exportname> - <date></date></exportname>                   |                               | Verwijder lege bestanden           |                           |
| A Account                |                                          |                                                        |                                                                                       | $-1$ $-1$ $-1$ $-1$   | A Account.                 |                                                             | a.                            |                                    |                           |
|                          | 10 25 50 100                             |                                                        |                                                                                       |                       |                            | FTP/SFTP/Email                                              |                               |                                    |                           |
| IX Districten            |                                          |                                                        |                                                                                       |                       | <b>IX</b> Districten       | Geen<br>٠                                                   |                               |                                    |                           |
| <b>B</b> Data validatie  |                                          |                                                        |                                                                                       |                       | <b>Cora</b> validatio      |                                                             |                               |                                    |                           |
| <b>/0</b> Bedriftskeuzes |                                          |                                                        |                                                                                       |                       | /O Bedriftsbauzes          |                                                             | Tijdsspanne                   |                                    |                           |
| Data coports             |                                          |                                                        |                                                                                       |                       | <b>Data</b> exports        | Exporteer                                                   |                               |                                    |                           |
|                          |                                          |                                                        |                                                                                       |                       |                            | $\otimes$ Uit                                               | O Geen                        |                                    |                           |
| $\rho$ pos               |                                          |                                                        |                                                                                       |                       | $\angle$ DOS               | <b>Bill Handmatiq</b> Exporters nu                          | Cisteren                      |                                    |                           |
| <b>El</b> Applicaties    |                                          |                                                        |                                                                                       |                       | <b>C</b> Application       | O Dagelijks om 04 : 00                                      | @ Afgelopen 1                 | dag(en)                            |                           |
| <b>表 Layers</b>          |                                          |                                                        |                                                                                       |                       | xylem                      |                                                             | @ Afgelopen 1                 | u(u)r(en)                          |                           |
| <b>G</b> Blazechukker    | <b>FLYGT</b>                             |                                                        |                                                                                       |                       | Let's Solve Water          | ledere 0<br>minuluitien), Offset 0<br>minutuit(en)          | Datum 05-02-2024 - 12-02-2024 |                                    |                           |
| 88 Overstorten           | Periode: #m 10-02-2024                   |                                                        |                                                                                       |                       |                            |                                                             |                               |                                    |                           |
|                          |                                          |                                                        | <b>Blauwdruk afwijkingen</b>                                                          |                       |                            |                                                             |                               |                                    |                           |
| Beheeromaeving           | <b>StationNaam</b><br>PS-V Olympiastraat | <b>Blauwdruk naam</b><br>ALTERNERING VERSCHIL P1 en P2 | Start datum afwijking<br>21-10-2023                                                   | Grens<br>100<br>193   | <b>Laatste waarde</b> Unit | <b>Station tags</b>                                         |                               |                                    |                           |
|                          | PS-V Olympiastraat                       | ALTERNERING VERSCHIL P2 en P3                          | 28-10-2023                                                                            | 100                   |                            | $\left  + \right $                                          |                               |                                    |                           |
| <b>So Rolen</b>          | PS-03 Zwarteweg                          | CAPACITEITSAFNAME Pomp1                                | 10-11-2023                                                                            | 13.57<br>5.4          |                            | Er zijn nog geen trends, setpoints of reports geselecteerd. |                               |                                    |                           |
| 2. Gebruikers            | PS-03 Zwarteweg                          | CAPACITEITSAFNAME Pomp2                                | 08-01-2024                                                                            | 52<br>13.44           |                            |                                                             |                               |                                    |                           |
|                          | PS-36 Burgstraat                         | CAPACITEITSAFNAME Pomp1                                | 29-01-2024                                                                            | 4.7<br>6.39           |                            |                                                             |                               |                                    |                           |
|                          | PS-36 Burgstraat                         | CAPACITEITSAFNAME Pomp2                                | 29-01-2024                                                                            | 6.32<br>4.3           |                            |                                                             |                               |                                    |                           |
|                          | DG-66 Jachthavenstraat                   | ALTERNERING VERSCHIL P1 en P2                          | 06-02-2024                                                                            | 100<br>116            |                            |                                                             |                               |                                    |                           |
|                          | PS-02 Lek                                | LOOPTIJD POMP2 te lang                                 | 07-02-2024                                                                            | 19.45<br>14           | uur.                       |                                                             |                               |                                    |                           |
|                          | PS-03 Zwarteweg                          | ALTERNERING VERSCHIL P1 en P2                          | 09-02-2024                                                                            | 100<br>107            |                            |                                                             |                               |                                    |                           |

Afbeelding 3 - Blauwdrukrapportage inschakelen <sup>+</sup> voorbeeldrapport

Dit kan op de volgende wijze:

- 1. Ga naar 'Instellingen\Data exports'.
- 2. Klik op de '+' -knop om een rapportage toe te voegen.
- 3. Kies voor het 'BluePrint' formaat en stel de overige rapportagegegevens in.
- 4. Klik op 'Bewaren' om de rapportage op te slaan.
- 5. De nieuwe rapportage is nu toegevoegd aan het overzicht van data exports.

## <span id="page-12-0"></span>Index

#### B

Blauwdruk [3](#page-4-0) Overzichten Actuele status [3](#page-4-1) Historisch [3](#page-4-1) Stations [4](#page-5-0) Templates [4](#page-5-1) Blauwdrukformule [7](#page-8-0) Metatags (ander station) [7](#page-8-1) Schakelfunctie [7](#page-8-3) Tagwaarde [7](#page-8-2) Gemiddelde dagwaarde [7](#page-8-2) Maximum dagwaarde [7](#page-8-2) Minimum dagwaarde [7](#page-8-2) Blauwdrukregel-instellingen Advies [6](#page-7-1) Alarm ALS [5](#page-6-0) Bepaal blauwdrukwaarde [5](#page-6-1) Beschrijving [4](#page-5-3) Bron [4](#page-5-4) E-mailadres [6](#page-7-2) Formule [4](#page-5-4) Gedurende [5](#page-6-2) Instellingen [4](#page-5-2) Registratiedatum [5](#page-6-3) Template regels [4](#page-5-5) Blauwdrukregels Bewerken [4](#page-5-0) Toevoegen [4](#page-5-0) Verwijderen [4,](#page-5-0) [6](#page-7-0)

R

Rapportage [9](#page-10-0)

## Xylem |'zīləm|

- 1) het weefsel in planten dat water van de wortels naar boven brengt;
- 2) een toonaangevend watertechnologiebedrijf.

Wij zijn een wereldwijd team dat verenigd is in een gemeenschappelijk doel: geavanceerde technologische oplossingen creëren voor de wateruitdagingen van de wereld. De ontwikkeling van nieuwe technologieën die het gebruik, de conservering en het hergebruik van water in de toekomst zullen verbeteren, staat centraal in ons werk. Onze producten en diensten verplaatsen, behandelen, analyseren, bewaken en voeren water terug naar de omgeving in toepassingen van openbare nutsvoorzieningen, industriële, residentiële en commerciële gebouwendiensten. Xylem biedt ook een toonaangevend portfolio van slimme meters, netwerktechnologieën en geavanceerde analyseoplossingen voor water-, elektriciteits- en gasvoorzieningen. In meer dan 150 landen onderhouden we sterke, langdurige relaties met klanten, die vertrouwen op onze krachtige combinatie van toonaangevende productmerken en toepassingsexpertise met een sterke focus op het ontwikkelen van omvattende, duurzame oplossingen.

#### Ga voor meer informatie over hoe Xylem u kan helpen naar [www.xylem.com/nl.](http://www.xylem.com/nl)

## xylem & vue

#### Digital transformation start met Xylem Vue

Digitale implementatie is niet langer een optie, het is noodzaak om de toenemende druk waarmee u te maken heeft het hoofd te bieden. Xylem Vue brengt ons volledige portfolio van digitale oplossingen samen om uw meest urgente wateruitdagingen op te lossen tijdens uw digitale reis. Laten we kijken wat voor u mogelijk is.

Voor meer informatie over Xylem Vue, ga naar [xylem.com/XylemVue](http://xylem.com/XylemVue)

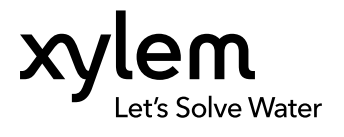

Xylem Water Solutions Nederland B.V. Pieter Zeemanweg 240 3316 GZ Dordrecht Tel +31 78 654 84 00 www.xylem.com/nl

Visit our Web site for the latest version of this document

The original instruction is in Dutch. All non-Dutch instructions are translations of the original instruction

© 2024 Xylem Inc.